# **NIH System to System (S2S) Client Transactions Guide: REST**

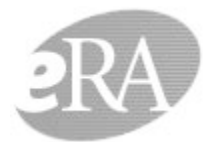

Electronic Research Administration<br>A program of the National Institutes of Health

**NIH System to System (S2S) "Client" Transactions Guide: REST**

**Version 1.1 Nov 2023**

#### **Table of Contents**

[1. Introduction](#page-1-0) [1.1. Background](#page-1-1) [2. Business Process APIs](#page-1-2) [2.1. Submission Agency Data Service APIs](#page-2-0) [3. Security ConsiderationsUse the Client Certificate for One Request](#page-7-0) [4. Appendices](#page-7-1) [4.1. Testing Services via SOAP UI](#page-7-2) [5. Revision History](#page-8-0)

## <span id="page-1-0"></span>1. Introduction

#### 1.1. Background

<span id="page-1-1"></span>The System-to-System (S2S) interface provides the means for external systems to interact via direct requests to the NIH eRA Exchange to perform various business functions. These business functions vary in purpose from obtaining Notice of Funding Opportunity (NOFO) information to querying the status of grant applications, retrieving validation error/warning messages resulting from grant application processing, verifying person information details etc.

All services are offered as standards based REST API services and YAML files will be published, allowing client api and model information to be auto generated.

This document provides software developers with transaction level details for the eRA Exchange System-to-System transactions. The aim is to supplement the YAML file definitions that themselves provide structural layout and content level data type information with field level content descriptions. Also typical usage patterns are described. Brief details of the interaction processing are provided along with details of the incoming request messages and outgoing responses.

The security considerations and requirements that ensure that response information is only returned to requesters who are authorized to receive that information are also outlined.

<span id="page-1-2"></span>In summary this guide is intended to assist external organizations with the creation and processing of the transactions, their formatting and content, for the S2S exchanges currently implemented and available for use. This document is a supplemental document from, and a subset of, the formal internal NIH requirements documentation.

## 2. Business Process APIs

The following table shows the current business process APIs supported.

Each API is only permitted if all the security validations are passed (see following section for detailed security handling). This includes transport level checking (valid certificate uniquely identifying external party's system); process level authorization checks, and valid association between the requestor and the UEI associated with the information exchange (permitted to access that owner organizations information). The transactions are not constrained to only information associated with eSubmission data, so information may have originated from previous paper or online web entry processing. Each request is followed by a matching response transaction, or an error transaction. Within response transactions all elements would irrespective whether the element contains a value or not. If the element value is null it will be returned null.

<span id="page-2-0"></span>The APIs available to external users are organized into the following service:

· Submission Agency Data Service (SADS): Provides operations for retrieving NIH data supporting electronic submissions.

### 2.1. Submission Agency Data Service APIs

The YAML file<https://services.external.era.nih.gov/eraexchange/swagger/swagger.html?yaml=externalSubmissionAgencyDataService.yaml> has the detailed documentation on list of operations available, input information required, expected output and proper response codes.

**End point**: <https://services.external.era.nih.gov/eraexchange/api/submissionagencydataservice>

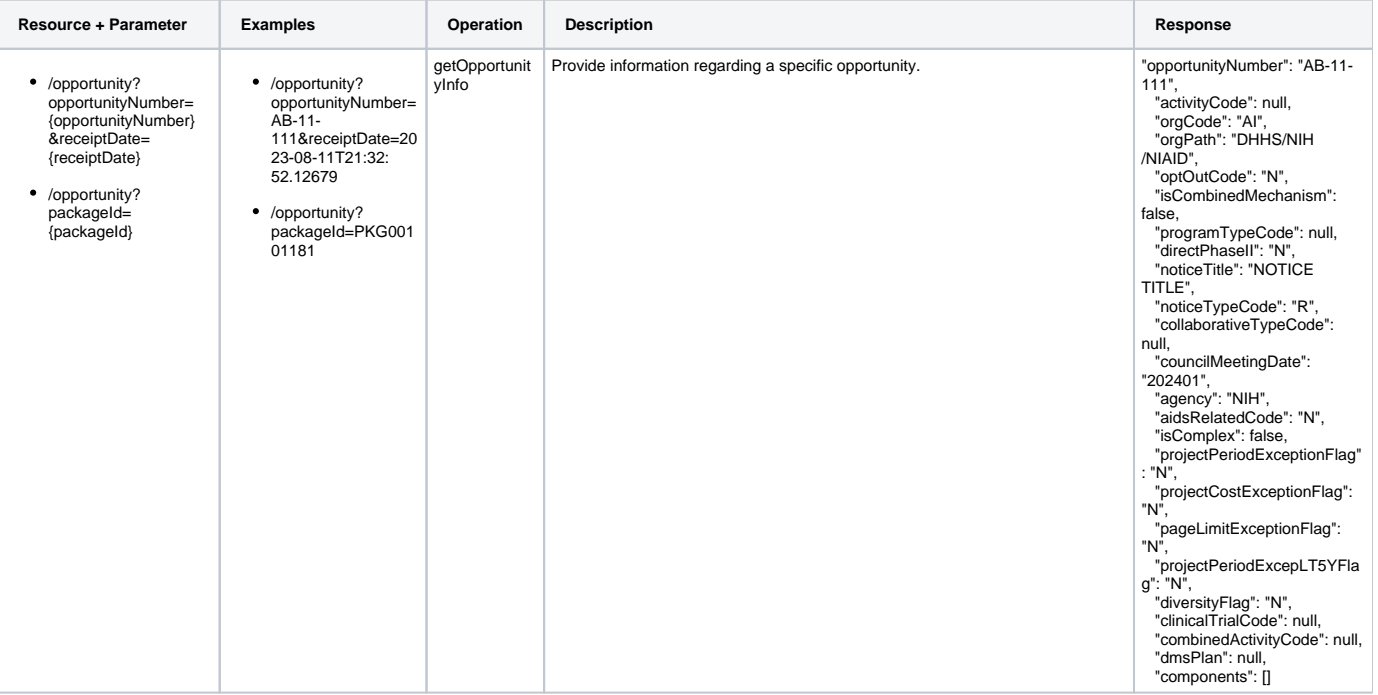

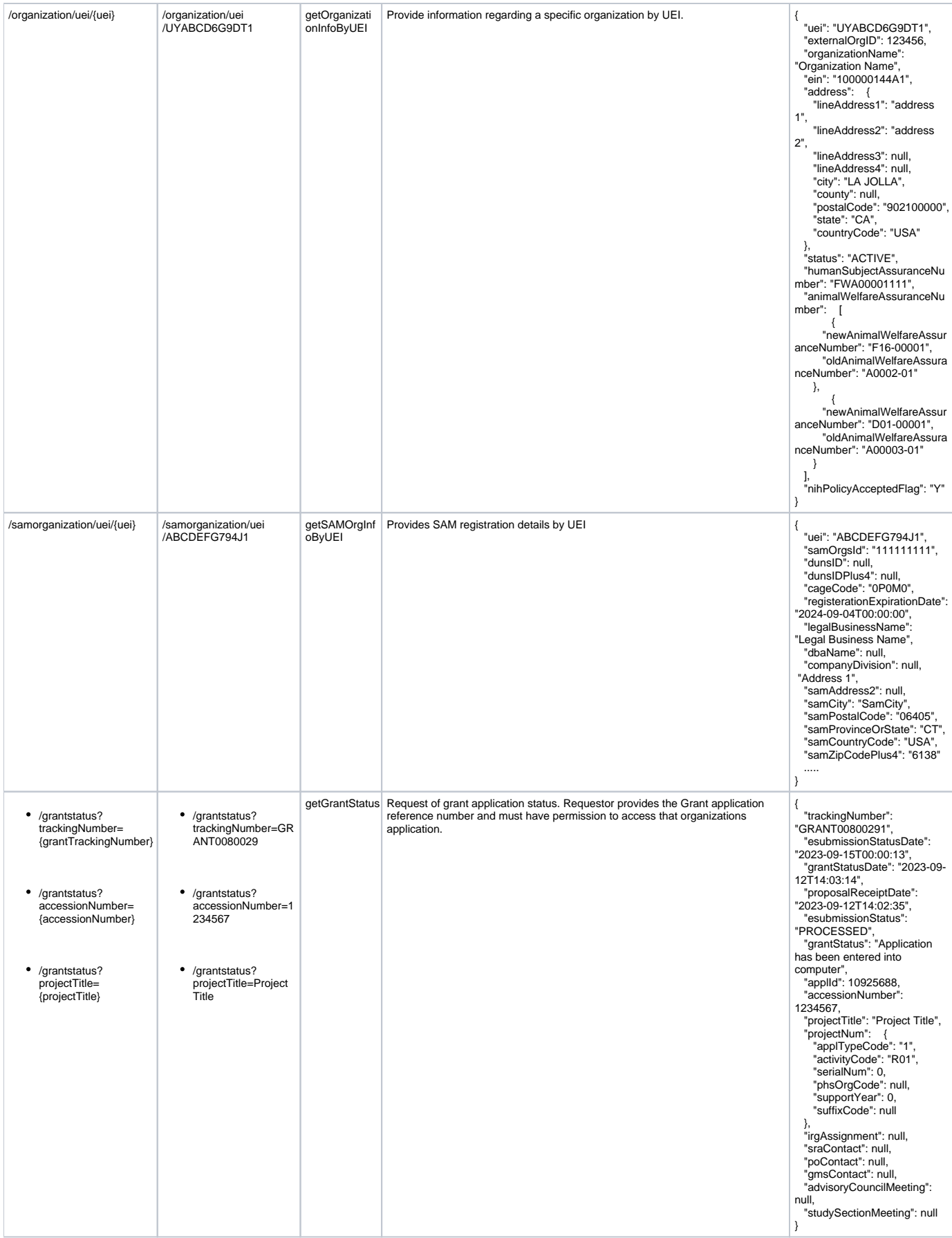

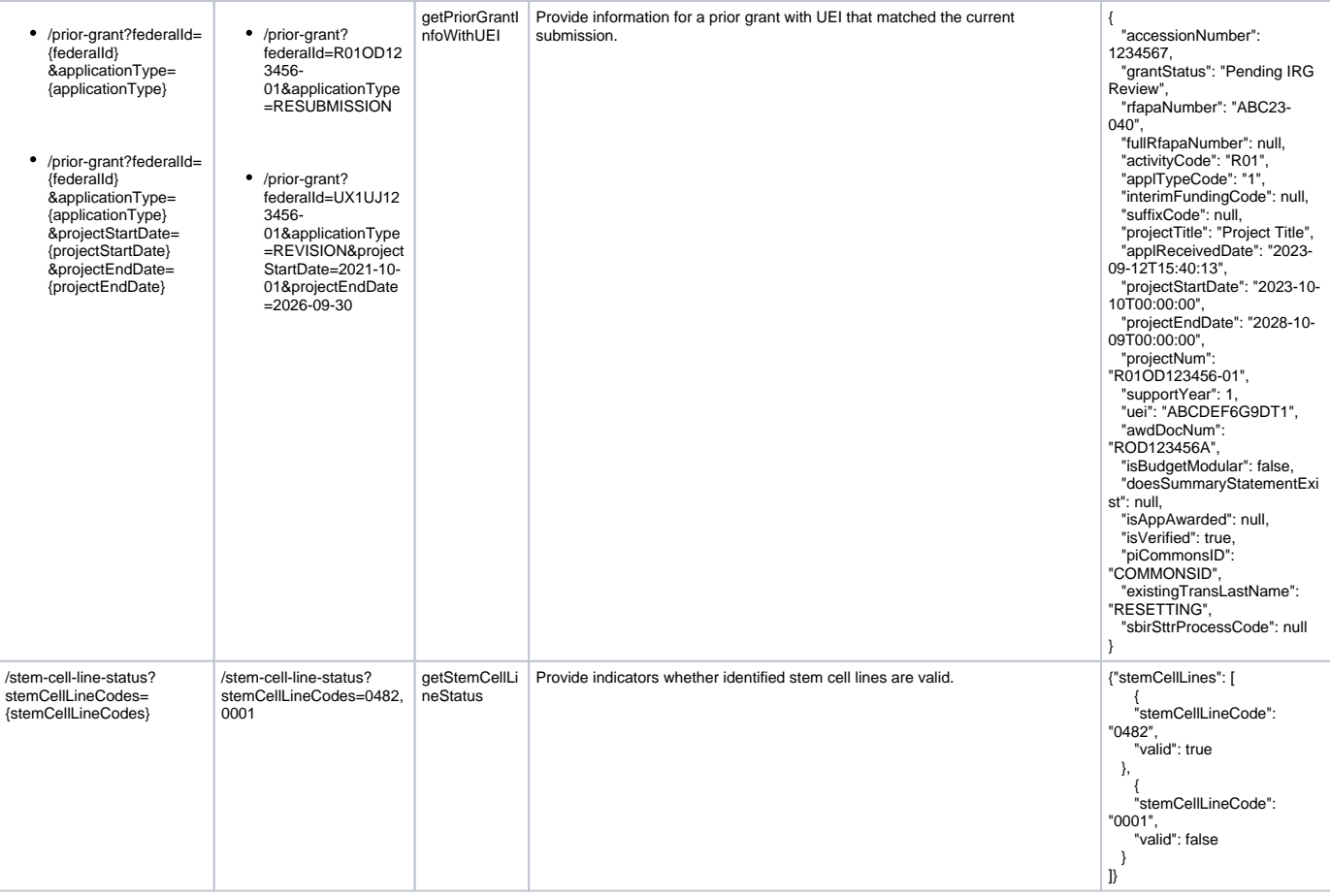

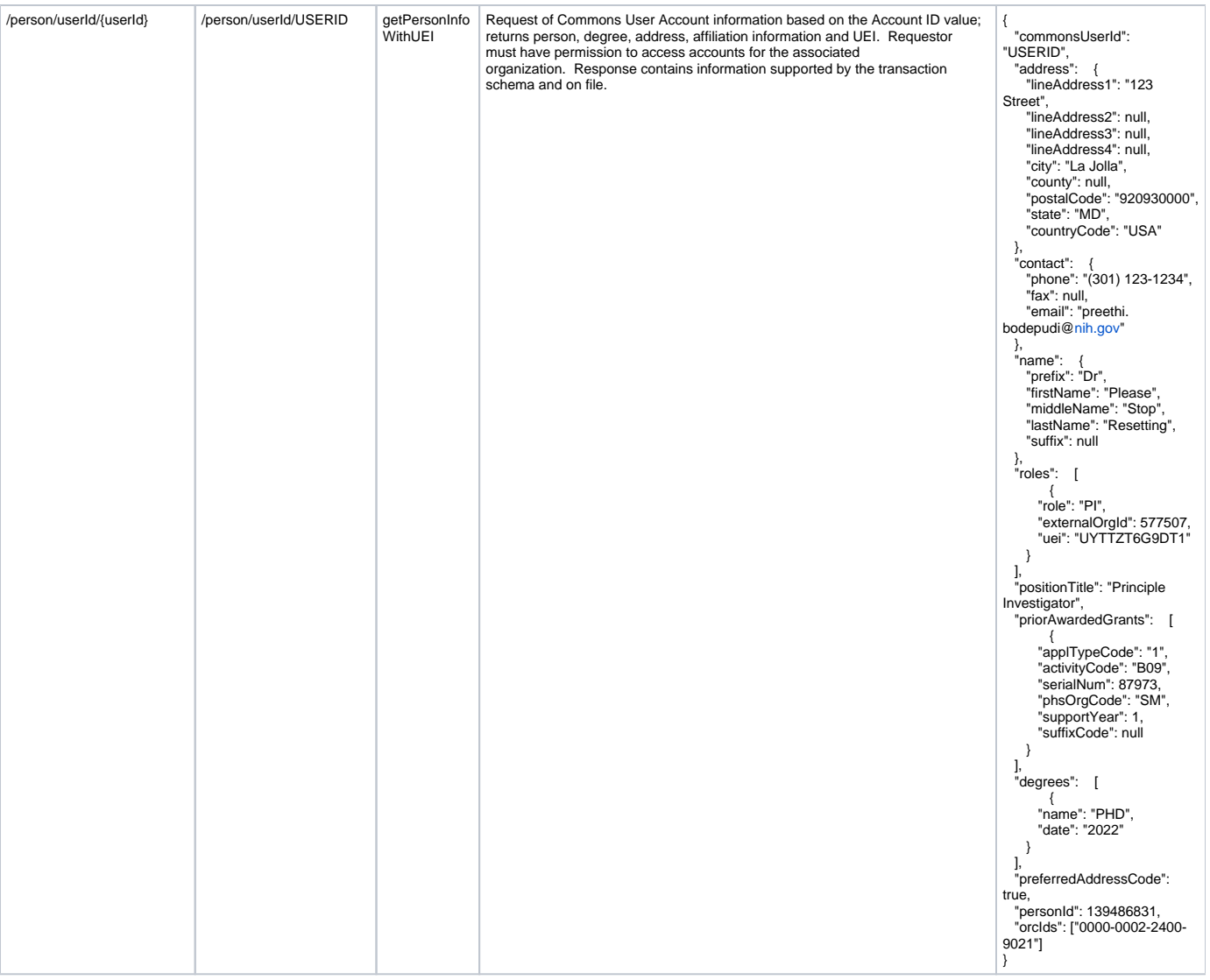

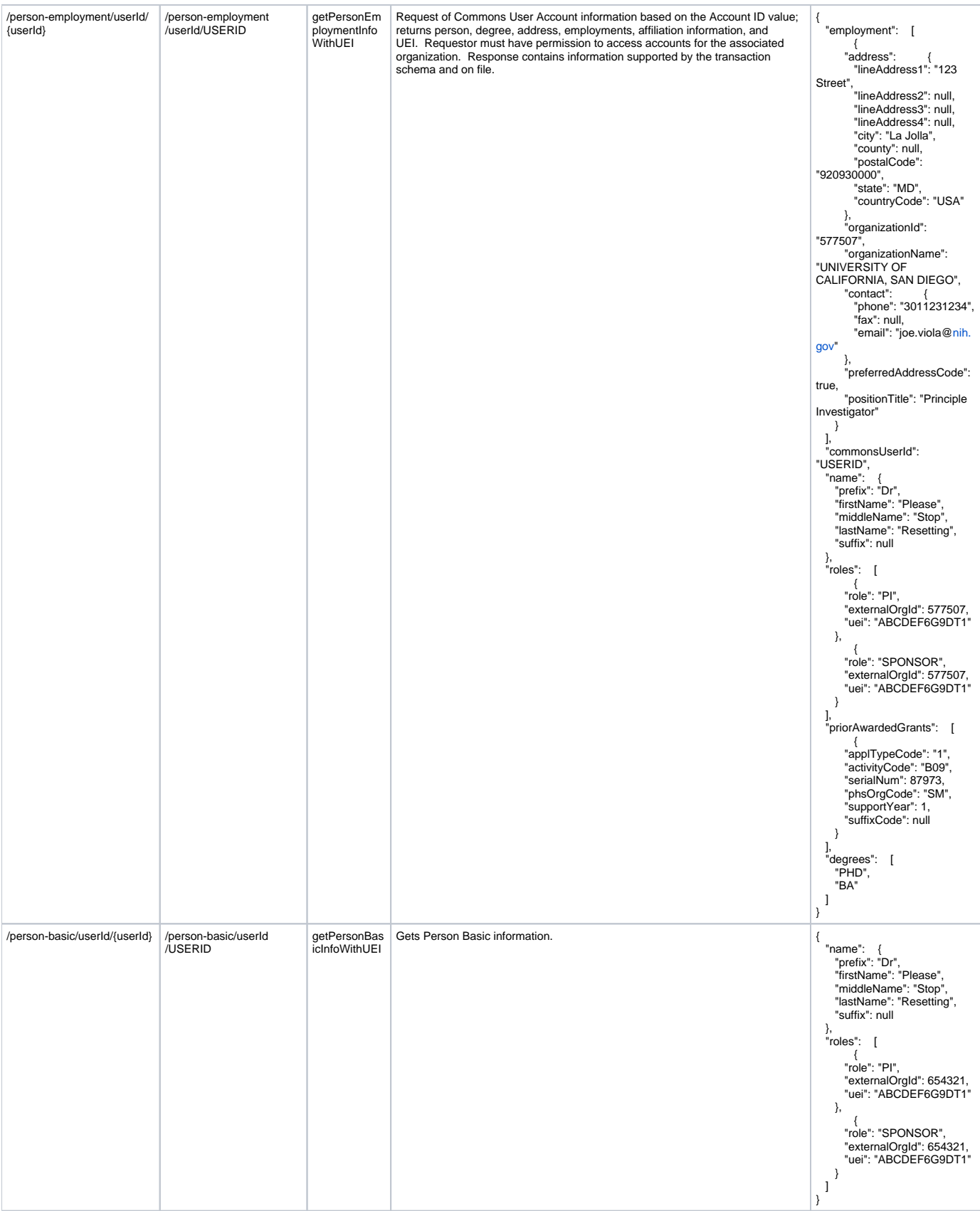

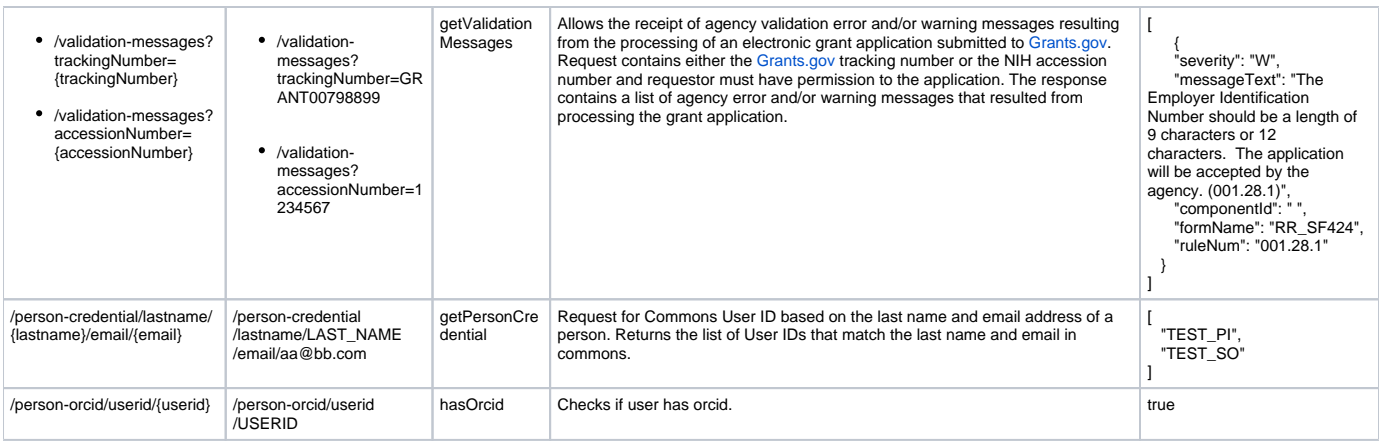

### <span id="page-7-0"></span>3. Security ConsiderationsUse the Client Certificate for One Request

Each request contains the UEI of the organization associated with the data requested. The UEI must be registered and associated with the digital certificate used to make the request. When a mismatch occurs between data requested and authorized, the failed attempt is recorded and may be construed as an attempt to access un-authorized information. The partner is responsible for acquiring and setting up their own digital certificate for use with SSL communications.

The submitting organization is given access to all applications, grants and person data within that organization.

The following table summarizes the Roles necessary to access the Submission Agency Data Service:

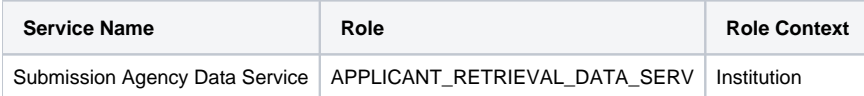

### <span id="page-7-2"></span><span id="page-7-1"></span>4. Appendices

#### 4.1. Testing Services via SOAP UI

- Create an Empty Project in SOAP UI.
- $\circ$ Download the YAML file given for the service that needs to be tested. Sample [https://services.external.era.nih.gov/eraexchange/swagger](https://services.external.era.nih.gov/eraexchange/swagger/externalSubmissionAgencyDataService.yaml) [/externalSubmissionAgencyDataService.yaml](https://services.external.era.nih.gov/eraexchange/swagger/externalSubmissionAgencyDataService.yaml)
- o Right click on the Empty Project created and select "Import Swagger/Open API Definition" and browse for the file downloaded.
- $\circ$  This action creates all the end point resources defined in the YAML file.
- $\circ$  Expand the one of the resource and open the Request section. Set the end point and resource request information as defined in the YAML.
- Refer to sections **"Use the Client Certificate for One Request"** and **"Use the Client Certificate for All Requests"** in [https://www.](https://www.soapui.org/docs/functional-testing/sending-https-requests/) [soapui.org/docs/functional-testing/sending-https-requests/](https://www.soapui.org/docs/functional-testing/sending-https-requests/) for associated certificate information with the requests.
- o Submit the request. If the Certificate is valid and no validation errors associated with the request the response should be retrieved successfully.
- <sup>o</sup> View the [eRA Web Services](https://www.era.nih.gov/applicants/system/system-webserv.htm) Site for further information.

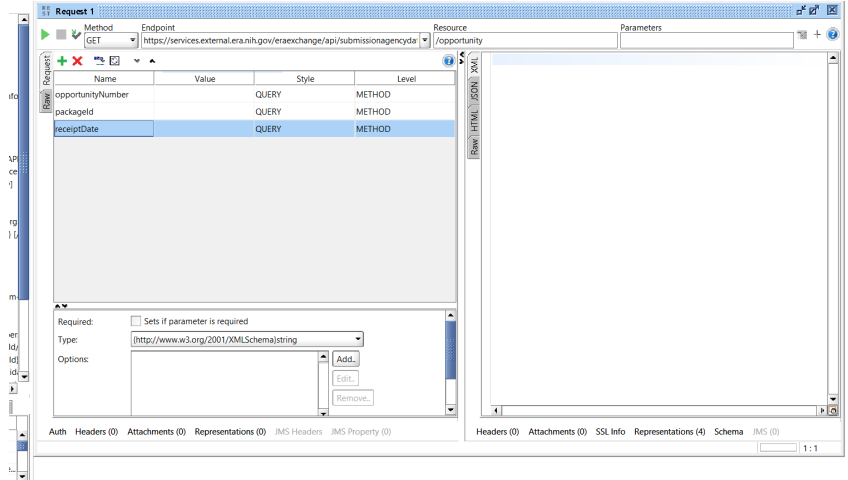

SoapUI log http log jetty log error log wsrm log memory lo

# <span id="page-8-0"></span>5. **Revision History**

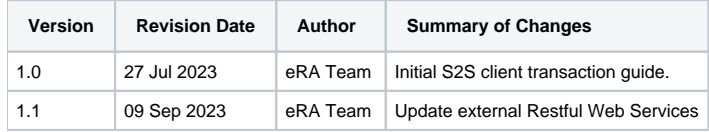